# Queue systems and how to use TORQUE & Maui

#### Piero Calucci

Scuola Internazionale Superiore di Studi Avanzati **Trieste** 

March 9th 2007 Advanced School in High Performance Computing Tools for e-Science

**KORKARYKERKE PORCH** 

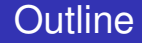

#### **1** [The Problem We Are Trying to Solve](#page-2-0)

#### **2** [Using the Resource Manager](#page-8-0)

3 [Understanding Resource Management](#page-35-0)

K ロ ▶ K @ ▶ K 할 > K 할 > 1 할 > 1 이익어

## The User's Problem

#### **have dedicated resources** *multitasking is Bad for HPC*

- **have resources as soon as possible** *you need to have your computation done by next week, right?*
- <span id="page-2-0"></span>**have jobs run unattended and results delivered back to you** *what do you want to do at 4.30AM?*

# The User's Problem

#### **have dedicated resources** *multitasking is Bad for HPC*

- have resources as soon as possible *you need to have your computation done by next week, right?*
- **have jobs run unattended and results delivered back to you** *what do you want to do at 4.30AM?*

## The User's Problem

- **have dedicated resources** *multitasking is Bad for HPC*
- have resources as soon as possible *you need to have your computation done by next week, right?*
- **have jobs run unattended and results delivered back to you** *what do you want to do at 4.30AM?*

# The Admin's Problem

#### **n** minimize resource waste

**promote fair share of resources** *a.k.a. «avoid complaints from users»*

K ロ ▶ K @ ▶ K 할 > K 할 > 1 할 | X 9 Q Q

**n** monitor and account for everything

# The Admin's Problem

#### **n** minimize resource waste

- promote fair share of resources *a.k.a. «avoid complaints from users»*
- **n** monitor and account for everything

K ロ ▶ K @ ▶ K 할 > K 할 > 1 할 | X 9 Q Q

# The Admin's Problem

- **n** minimize resource waste
- promote fair share of resources *a.k.a. «avoid complaints from users»*
- **n** monitor and account for everything

K ロ ▶ K @ ▶ K 할 > K 할 > 1 할 | X 9 Q Q

K ロ ▶ K @ ▶ K 할 ▶ K 할 ▶ ( 할 ) 수 있습니

- accepts job submissions from users
- tracks resource usage
- delivers jobs to execution nodes
- <span id="page-8-0"></span> $\blacksquare$  informs users about job status

K ロ ▶ K @ ▶ K 할 > K 할 > 1 할 > 1 이익어

- accepts job submissions from users
- $\blacksquare$  tracks resource usage
- delivers jobs to execution nodes
- $\blacksquare$  informs users about job status

**A DIA K B A DIA A DIA K DIA K DIA A DIA A DIA A DIA A DIA A DIA A DIA A DIA A DIA A DIA A DIA A DIA A DIA A DI** 

- accepts job submissions from users
- $\blacksquare$  tracks resource usage
- delivers jobs to execution nodes

 $\blacksquare$  informs users about job status

- accepts job submissions from users
- $\blacksquare$  tracks resource usage
- delivers jobs to execution nodes
- $\blacksquare$  informs users about job status

 $\blacksquare$  a server component (pbs server) on the masternode

**A DIA K B A DIA A DIA K DIA K DIA A DIA A DIA A DIA A DIA A DIA A DIA A DIA A DIA A DIA A DIA A DIA A DIA A DI** 

■ an execution mini-server (pbs\_mom) on each execution node

**a server component** (pbs  $server$ ) on the masternode

**A DIA K B A DIA A DIA K DIA K DIA A DIA A DIA A DIA A DIA A DIA A DIA A DIA A DIA A DIA A DIA A DIA A DIA A DI** 

 $\blacksquare$  an execution mini-server ( $pbs$  mom) on each execution node

**a server component** (pbs  $server$ ) on the masternode

K ロ ▶ K @ ▶ K 할 ▶ K 할 ▶ ( 할 ) 수 있습니

an execution mini-server (pbs\_mom) on each execution node

**a server component** (pbs  $server$ ) on the masternode

**KORKARYKERKE PORCH** 

an execution mini-server (pbs\_mom) on each execution node

#### 1 a job is a shell script that contains a description of the resources needed and the command you want to execute

- 2 you submit the job to the batch system
- **3** the batch system sends the job to an execution queue where it is executed without human intervention

**A DIA K B A DIA A DIA K DIA K DIA A DIA A DIA A DIA A DIA A DIA A DIA A DIA A DIA A DIA A DIA A DIA A DIA A DI** 

- 1 a job is a shell script that contains a description of the resources needed and the command you want to execute
- 2 you submit the job to the batch system
- **3** the batch system sends the job to an execution queue where it is executed without human intervention

**A DIA K B A DIA A DIA K DIA K DIA A DIA A DIA A DIA A DIA A DIA A DIA A DIA A DIA A DIA A DIA A DIA A DIA A DI** 

- 1 a job is a shell script that contains a description of the resources needed and the command you want to execute
- 2 you submit the job to the batch system
- 3 the batch system sends the job to an execution queue where it is executed without human intervention

**A DIA K B A DIA A DIA K DIA K DIA A DIA A DIA A DIA A DIA A DIA A DIA A DIA A DIA A DIA A DIA A DIA A DIA A DI** 

- 1 a job is a shell script that contains a description of the resources needed and the command you want to execute
- 2 you submit the job to the batch system
- 3 the batch system sends the job to an execution queue where it is executed without human intervention

**A DIA K B A DIA A DIA K DIA K DIA A DIA A DIA A DIA A DIA A DIA A DIA A DIA A DIA A DIA A DIA A DIA A DIA A DI** 

A job script contains a description of the resources you request and all the commands your job needs to perform. Resource description always comes at the beginning of the script and is identified by the #PBS mark.

```
exit 0
```
A job script contains a description of the resources you request and all the commands your job needs to perform. Resource description always comes at the beginning of the script and is identified by the  $#PBS$  mark.

#!/bin/sh #PBS -l walltime=1:00:00 #PBS -l nodes=1:ppn=2 #PBS -N MyTestJob exit 0

A job script contains a description of the resources you request and all the commands your job needs to perform. Resource description always comes at the beginning of the script and is identified by the  $#PBS$  mark.

```
#!/bin/sh
#PBS -l walltime=1:00:00
#PBS -l nodes=1:ppn=2
#PBS -N MyTestJob
do_something_useful
do_more
exit 0
```
#### Jobs are submitted to the batch system by means of the qsub command, as in

#### qsub job.sh

But you can also add resource description directly on the command line:

```
qsub -l nodes=4:ppn=4 job.sh
```
This is especially useful when you are experimenting with subtle variations of a job submission.

Jobs are submitted to the batch system by means of the qsub command, as in

```
qsub job.sh
```
But you can also add resource description directly on the command line:

```
qsub -l nodes=4:ppn=4 job.sh
```
This is especially useful when you are experimenting with subtle variations of a job submission.

Batch systems are usually configured with multiple queues. Each queue can be configured to accept job from a certain group of users, or within specified resource limits, or simply on request from the user.

Be sure to select the right queue for your jobs.

Queue selection is performed with  $-q$  queuename on the qsub command line or with  $#PBS -q$  queuename in the job script.

Batch systems are usually configured with multiple queues. Each queue can be configured to accept job from a certain group of users, or within specified resource limits, or simply on request from the user.

Be sure to select the right queue for your jobs.

Queue selection is performed with  $-q$  queuename on the qsub command line or with  $#PBS -q$  queuename in the job script.

# Simple Resource Specification

-l nodes=n request *n* execution nodes -l nodes=n:ppn=m request *n* execution nodes with *m* CPUs each -l walltime=n request *n* seconds of wallclock time (walltime can be specified also as *hours:minutes:seconds*) -l nodes=n:feature request *n* nodes with a specific feature e.g. we use :myri for nodes with Myrinet cards  $-q$  name submit job to named queue  $-N$  name give job a name

-l nodes=n request *n* execution nodes -l nodes=n:ppn=m request *n* execution nodes -l walltime=n request *n* seconds of wallclock time  $-N$  name give job a name

# with *m* CPUs each

(walltime can be specified also as *hours:minutes:seconds*) -l nodes=n:feature request *n* nodes with a specific feature e.g. we use :myri for nodes with Myrinet cards  $-q$  name submit job to named queue

-l nodes=n request *n* execution nodes -l nodes=n:ppn=m request *n* execution nodes with *m* CPUs each -l walltime=n request *n* seconds of wallclock time (walltime can be specified also as *hours:minutes:seconds*) -l nodes=n:feature request *n* nodes with a specific feature e.g. we use :myri for nodes with Myrinet cards  $-q$  name submit job to named queue  $-N$  name give job a name

-l nodes=n request *n* execution nodes -l nodes=n:ppn=m request *n* execution nodes with *m* CPUs each -l walltime=n request *n* seconds of wallclock time (walltime can be specified also as *hours:minutes:seconds*) -l nodes=n:feature request *n* nodes with a specific feature e.g. we use :myri for nodes with Myrinet cards  $-q$  name submit job to named queue  $-N$  name give job a name

-l nodes=n request *n* execution nodes -l nodes=n:ppn=m request *n* execution nodes with *m* CPUs each -l walltime=n request *n* seconds of wallclock time (walltime can be specified also as *hours:minutes:seconds*) -l nodes=n:feature request *n* nodes with a specific feature e.g. we use :myri for nodes with Myrinet cards  $-q$  name submit job to named queue  $-N$  name give job a name

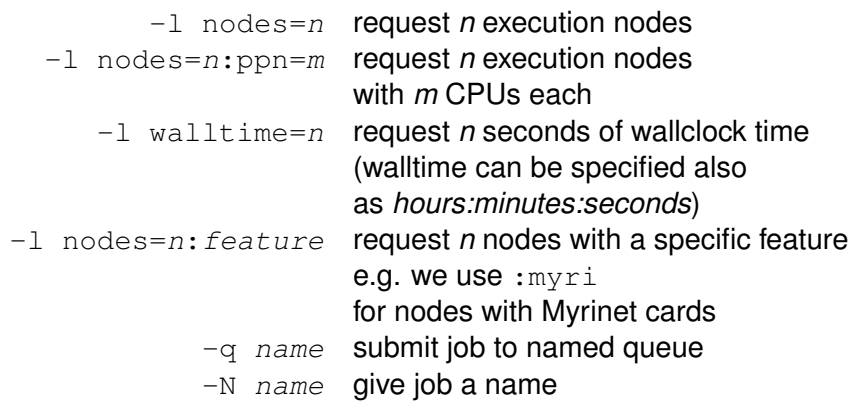

If resources are available right now you can run interactive jobs with qsub  $-I$ 

In an interactive job you are given a shell on a computing node and are allowed to execute all your computation interactively, possibly on several nodes.

```
masternode $ qsub -I -q smp -l walltime=5:00 -l
qsub: job 29506.cerbero.hpc.sissa.it ready
```
**a211 \$**

If resources are available right now you can run interactive jobs with qsub  $-I$ 

In an interactive job you are given a shell on a computing node and are allowed to execute all your computation interactively, possibly on several nodes.

```
masternode $ qsub -I -q smp -l walltime=5:00 -l
nodes=1:ppn=2
qsub: job 29506.cerbero.hpc.sissa.it ready
```
**a211 \$**

# (No) Access to Computing Nodes

#### $\blacksquare$  no «normal» user access to computing nodes

- **E** access permissions are created on the fly by the RM when (and where) needed for your job to run
- while a job is running you are granted interactive access to nodes allocated to your job

KOD KAP KED KED E VAQ

<span id="page-35-0"></span>■ at job completion access rights are cleared

# (No) Access to Computing Nodes

- $\blacksquare$  no «normal» user access to computing nodes
- access permissions are created on the fly by the RM when (and where) needed for your job to run
- while a job is running you are granted interactive access to nodes allocated to your job

■ at job completion access rights are cleared

- $\blacksquare$  no «normal» user access to computing nodes
- access permissions are created on the fly by the RM when (and where) needed for your job to run
- while a job is running you are granted interactive access to nodes allocated to your job

■ at job completion access rights are cleared

- $\blacksquare$  no «normal» user access to computing nodes
- access permissions are created on the fly by the RM when (and where) needed for your job to run
- while a job is running you are granted interactive access to nodes allocated to your job

at job completion access rights are cleared

# Node Access and Resource Limit Enforcement

- **E** access right is granted only to nodes allocated to your job this enforces the limit on the number of nodes you can access and guarantees that no concurrent usage of a resource is possible
- **E** access right is granted only for the walltime allocated to your job

when your allocated walltime expires, you are given a short *grace time*, then all your processes on the computing node are

**v** you should arrange so that your jobs completes before the walltime limit, or save partial results before the job is killed

# Node Access and Resource Limit Enforcement

- **E** access right is granted only to nodes allocated to your job this enforces the limit on the number of nodes you can access and guarantees that no concurrent usage of a resource is possible
- **a** access right is granted only for the walltime allocated to your job when your allocated walltime expires, you are given a short *grace time*, then all your processes on the computing node are killed
- **v** you should arrange so that your jobs completes before the walltime limit, or save partial results before the job is killed

# Node Access and Resource Limit Enforcement

- **E** access right is granted only to nodes allocated to your job this enforces the limit on the number of nodes you can access and guarantees that no concurrent usage of a resource is possible
- **a** access right is granted only for the walltime allocated to your job when your allocated walltime expires, you are given a short *grace time*, then all your processes on the computing node are killed
- **v** you should arrange so that your jobs completes before the walltime limit, or save partial results before the job is killed

- 
- 
- 
- qstat -i only idle jobs
- 

#### qstat query queue status qstat -a alternate form

 $qstat$  -r show only running jobs qstat -rn only running jobs, w/ list of allocated nodes

K ロ > K @ > K 할 > K 할 > 1 할 | ⊙ Q @

qstat -u username show jobs for named user

qstat -i only idle jobs qstat -u username show jobs for named user

qstat query queue status qstat -a alternate form  $qstat$  -r show only running jobs qstat -rn only running jobs, w/ list of allocated nodes

K ロ ▶ K @ ▶ K 할 > K 할 > 1 할 > 1 이익어

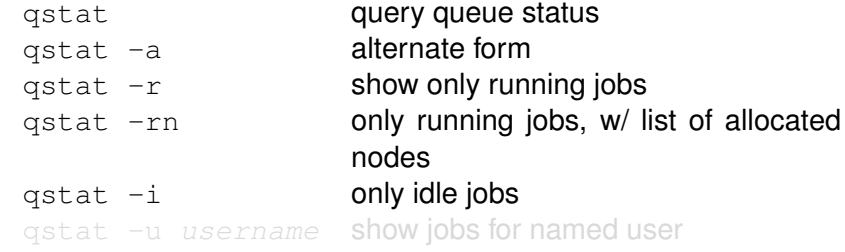

K ロ ▶ K 御 ▶ K 聖 ▶ K 聖 ▶ 『 聖 │ 約 9 0 º

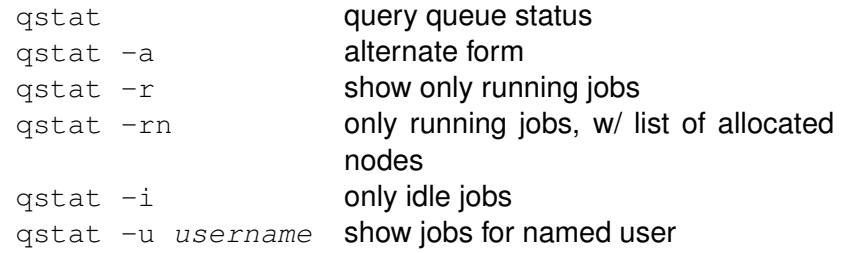

KO K K # K X B X X B X X B X X X X B X A X X B

#### tracejob id show what happened today to job *id* tracejob -n d id search last *d* days searching the RM logs is a time-consuming operation, don't abuse it!

#### tracejob id show what happened today to job *id* tracejob -n d id search last *d* days searching the RM logs is a time-consuming operation, don't abuse it!

#### \$ tracejob 29506

Job: 29506.cerbero.hpc.sissa.it  $02/26/2007$  10:12:39 S Job Queued at request of cxxxxx@cerbero.hpc.sissa.it, owner = cxxxxxx@cerbero.hpc.sissa.it, job name = STDIN, queue = em64ts 02/26/2007 10:12:40 S Job Modified at request of maui@cerbero.hpc.sissa.it 02/26/2007 10:12:40 S Job Run at request of maui@cerbero.hpc.sissa.it 02/26/2007 10:12:40 S Job Modified at request of maui@cerbero.hpc.sissa.it

KOD KAP KED KED E VAQ

 $02/26/2007$   $10:19:36$  S Exit\_status=265 resources\_used.cput=00:00:00

resources\_used.mem=2940kb resources\_used.vmem=89532kb

resources\_used.walltime=00:06:51

The Maui Scheduler prioritizes jobs in the *idle* queue, according to admin-defined policies. The highest-priority job is run as soon as resources are available.

Jobs can be blocked if their requirements exceed available resources. Blocked jobs have an undefined priority.

Job priorities are recomputed at each scheduler iteration, so your job can move up and down the idle queue as an effect of resource usage by other jobs of yours.

The Maui Scheduler prioritizes jobs in the *idle* queue, according to admin-defined policies. The highest-priority job is run as soon as resources are available.

Jobs can be blocked if their requirements exceed available resources. Blocked jobs have an undefined priority.

Job priorities are recomputed at each scheduler iteration, so your job can move up and down the idle queue as an effect of resource usage by other jobs of yours.

The Maui Scheduler prioritizes jobs in the *idle* queue, according to admin-defined policies. The highest-priority job is run as soon as resources are available.

Jobs can be blocked if their requirements exceed available resources. Blocked jobs have an undefined priority.

Job priorities are recomputed at each scheduler iteration, so your job can move up and down the idle queue as an effect of resource usage by other jobs of yours.

# Queues as Seen by Maui

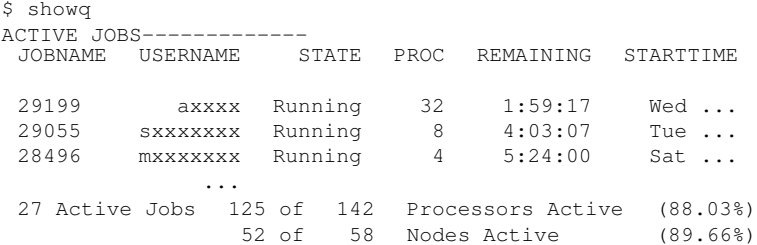

(*usernames obfuscated to protect the guilty)*

# Queues as Seen by Maui

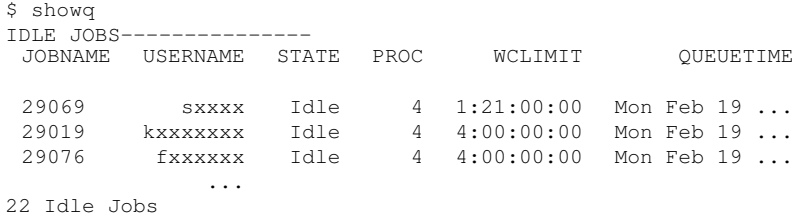

K ロ ▶ K @ ▶ K 할 > K 할 > 1 할 > 9 Q Q ·

(*usernames obfuscated to protect the guilty)*

# Queues as Seen by Maui

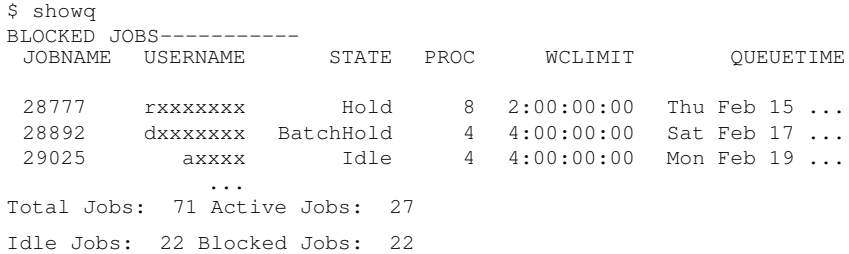

K ロ ▶ K @ ▶ K 할 > K 할 > 1 할 > 9 Q Q ·

(*usernames obfuscated to protect the guilty)*

#### node 1 node 2 node 3 0:00 1:00 2:00

*job2* cannot run until *job1* is done

■ if you submit a *job3* that requires only one node for two hours or less you can run before *job2* !

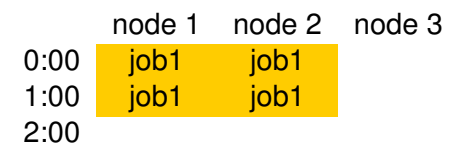

- *job2* cannot run until *job1* is done
- if you submit a *job3* that requires only one node for two hours or less you can run before *job2* !

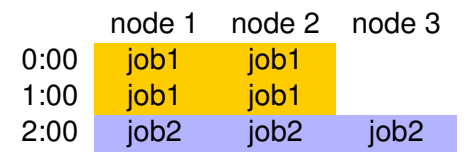

*job2* cannot run until *job1* is done

■ if you submit a *job3* that requires only one node for two hours or less you can run before *job2* !

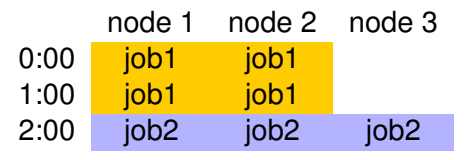

#### ■ *job2* cannot run until *job1* is done

■ if you submit a *job3* that requires only one node for two hours or less you can run before *job2* !

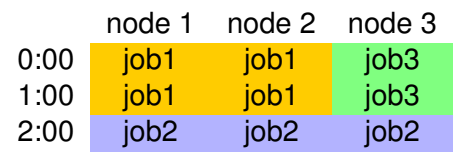

- *job2* cannot run until *job1* is done
- if you submit a *job3* that requires only one node for two hours or less you can run before *job2* !

**KORKARYKERKE PORCH** 

**KOD KOD KED KED E VOOR** 

showbf summary of free resources showbf  $-f$  myri select only nodes with a given feature showbf -p intel select only nodes in a given partition

#### **\$ showbf**

backfill window (user: 'cxxxxxx' group: 'bxxxxxxx' partition: ALL) Mon Feb 26 13:46:16 5 procs available with no timelimit

showbf summary of free resources showbf  $-f$  myri select only nodes with a given feature showbf -p intel select only nodes in a given partition

#### **\$ showbf -f myri**

backfill window (user: 'cxxxxxx' group: 'bxxxxxxx' partition: ALL) Mon Feb 26 13:49:16 no procs available

showbf summary of free resources showbf  $-f$  myri select only nodes with a given feature showbf  $-p$  intel select only nodes in a given partition

#### **\$ showbf -p intel**

backfill window (user: 'cxxxxxx' group: 'bxxxxxxx' partition: intel) Mon Feb 26 13:51:16 partition intel: 4 procs available for 5:30:00

"That's all Folks!"

<<calucci@sissa.it>>

**KOD KAD KED KED E YOUR**